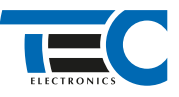

#### Для изделий: Призрак-8xx/М2, Призрак-8xx/BT, Призрак-8xx 4G, Призрак 8-й серии

# **Mitsubishi Pajero Sport (2015--)**

с кнопкой Start/Stop

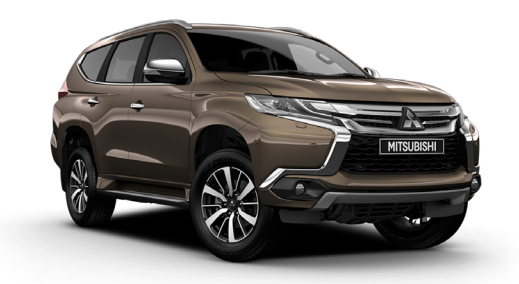

### **Особенности работы**

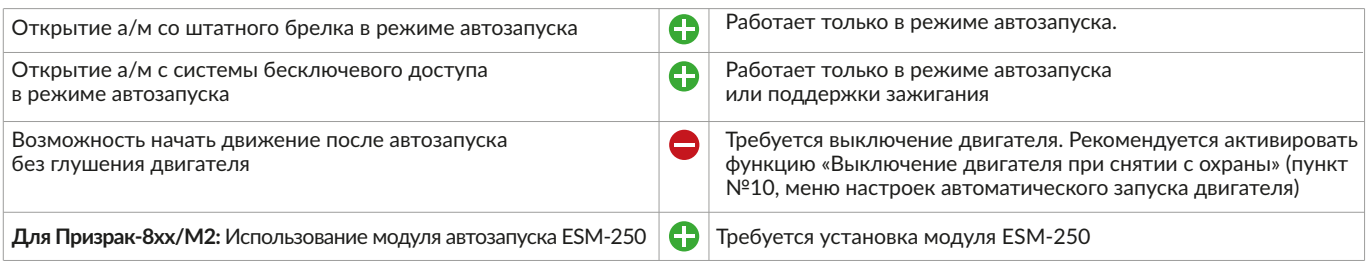

#### **Порядок подключения и настройки**

**1.** Осуществите все необходимые подключения и согласуйте систему Призрак с а/м (см. Integrator).

**2.** Произведите подключение цепей зажигания у блока предохранителя. Подключение стартера осуществляется за левой кик-панелью. Для подключения силовых цепей используйте релейный модуль или универсальное реле. На автомобилях с механической коробкой передач необходимо подключить имитацию педали сцепления.

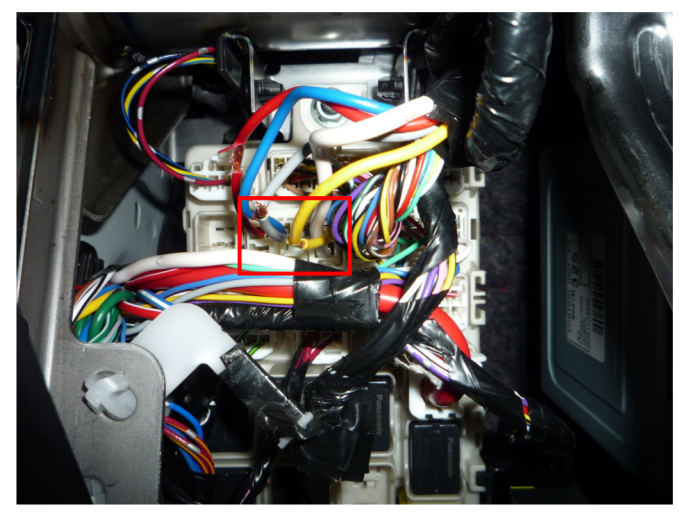

Место подключения цепей автозапуска

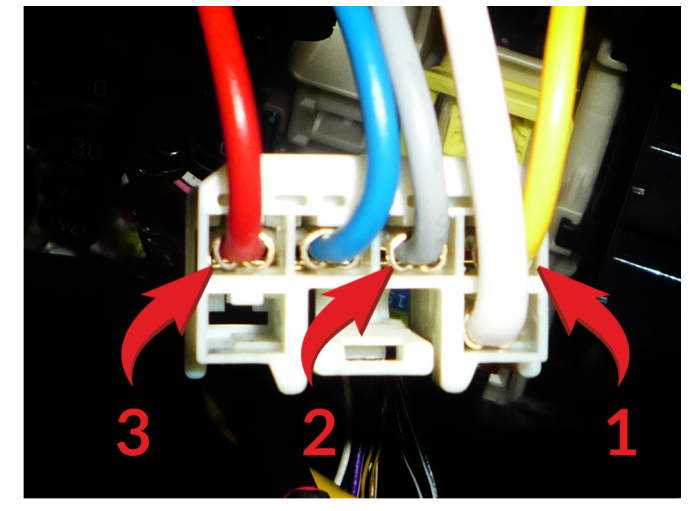

Подключение цепей автозапуска

- 1 АСС «+» (желтый провод);
- 2 Зажигание 1 «+» (серый провод);
- 3 Зажигание 2 «+» (красный провод);

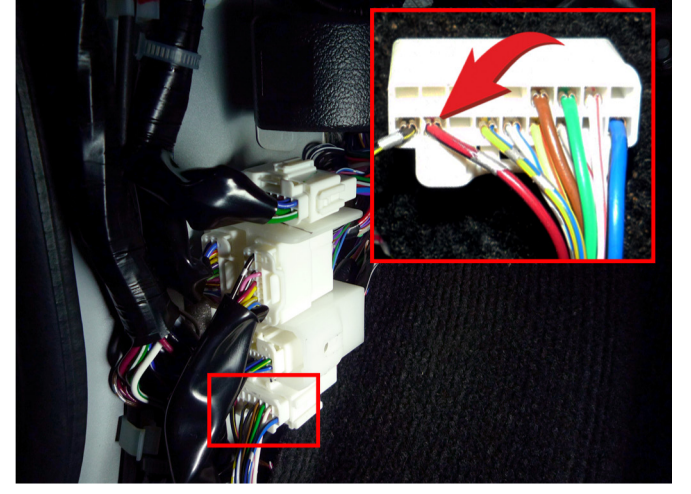

Подключение стартера «+» (красный/черный провод)

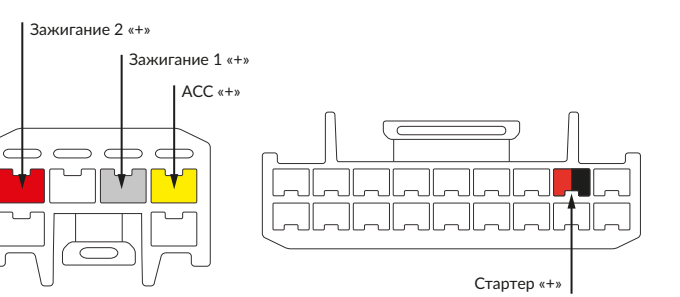

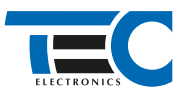

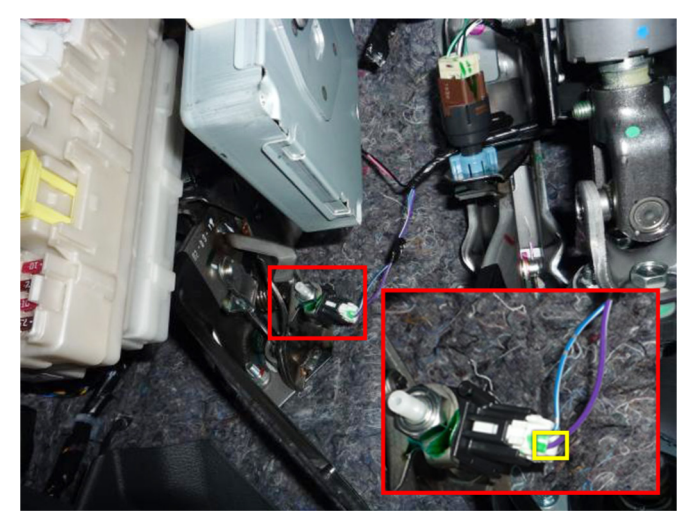

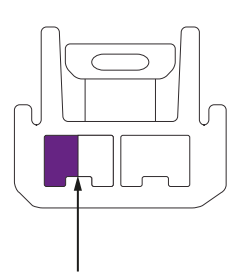

Имитация нажатия сцепления «+»

Имитация нажатия педали сцепления «+» (фиолетовый/белый провод)

### Призрак-8хх/М2

Для подключения цепей автозапуска необходимо использовать модуль ESM-250. Алгоритм работы выходов модуля определяется типовой схемой подключения (см. TECprog2).

### **Модуль автозапуска ESM-250**

Силовая релейная группа

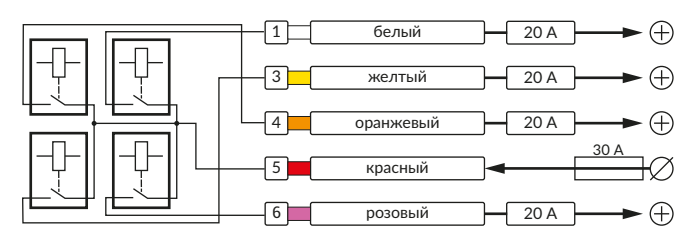

### **Типовая схема подключения №3**  $-150$  MA Слаботочный разъем (18-pin)  $\boxed{2}$  желтый/красный  $\boxed{150}$  мА $\rightarrow$   $\boxed{0}$  Питание обходчика  $\boxed{3}$  оранжевый/белый  $\boxed{150 \text{ mA}} \rightarrow \boxed{+}$  Ключ в замке  $\boxed{4}$  оранжевый/зеленый 150 мА  $\rightarrow$  (+) Ключ в замке 5 синий/желтый 50 мА Стартер (выход) 7 розовый/черный **Стартер (вход)** 15 синий/красный - 50 мА + + + 3ажигание 16 зеленый 50 мА SO Ключ в замке  $\boxed{17}$  синий  $\boxed{50 \text{ MA}} \rightarrow \boxed{0}$  Ключ в замке 20 А Силовой разъем (6-pin) 1 белый Стартер (выход) **2 белый Стартер (вход)**  $\boxed{3}$  желтый  $\boxed{20 A} \rightarrow \boxed{4}$  АСС  $\boxed{4}$  оранжевый  $\boxed{20 A}$   $\rightarrow$   $\boxed{4}$  Зажигание 2  $\boxed{6}$  розовый  $\boxed{20 A}$   $\rightarrow$   $\boxed{4}$  Зажигание Начало автозапуска Подготовка Пуск Двигатель<br>  $1c$  10 с 3 с<br>
0,2 с 10 с 3 с 1 заведен Выключение автозапуска Автозапуск выключен 2 c 0,3 c 0,5 c 5 c 1 c  $10$  c 3 c  $10,5$  c 0,5 c 1,5 c 0,2 c 0,2 c 0,2 c  $2c$  2 c 0,2 c 10 c 3 c  $10,2$  c 0,2 c 0,2 c Призрак-8хх/М2 Призрак-8хх/BT, Призрак-8, Призрак-8 (7.6) \* \*

Временная диаграмма работы

\* Для реализации защиты от включения пользователем стартера при работающем автозапуске подключение должно быть произведено в разрыв провода стартера. При этом в режиме автозапуска сигнал с входа не передается на выход, но по этому сигналу автозапуск выключается. Если подключение производится без разрыва, вход стартера не использвуется.

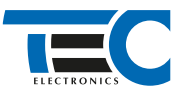

## Призрак-8xx/BT, Призрак-8xx 4G, Призрак 8-й серии

В зависимости от комплектации системы цвета проводов разъема Х2 (6-pin) могут отличаться. Алгоритм работы выходов разъема X2 определяется типовой схемой подключения (см. TECprog2).

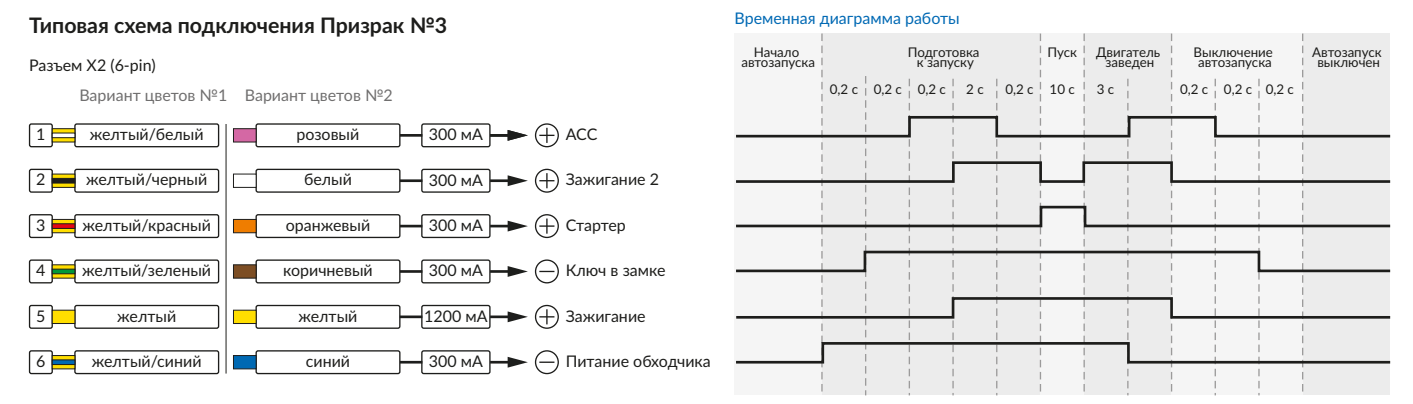

#### **Релейный модуль PRM-210**

Разъем (6-pin)

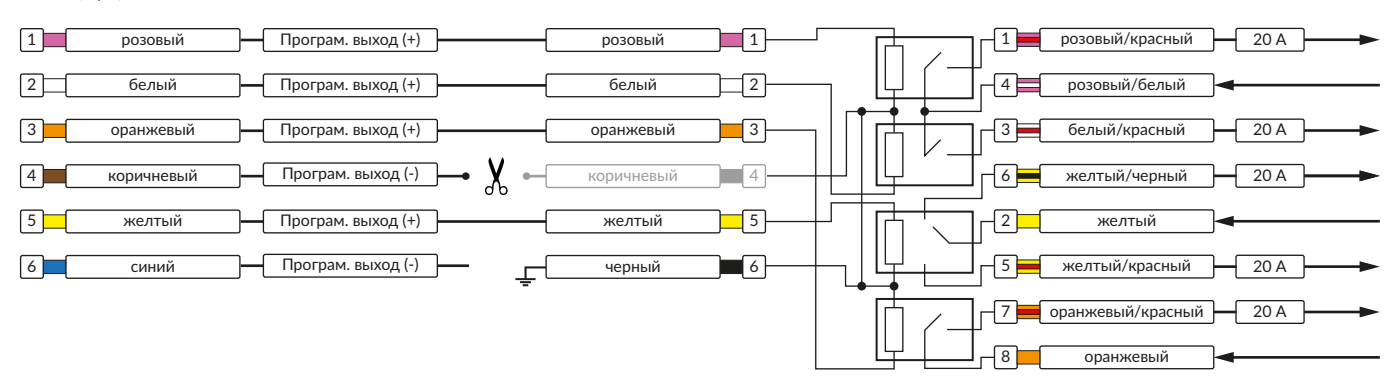

В меню программирования включите функцию автозапуска. Это возможно осуществить через приложение TECprog v2 или кнопку программирования (пункт №21 в меню автозапуска).

В пункте «Протокол управления бесключевым обходчиком» выберите протокол «ТЭК электроникс».

Осуществите синхронизацию со штатным иммобилайзером. Для этого:

1) В пункте «Синхронизация со штатным иммобилайзером» выберите значение №3 «Начать синхронизацию».

Сигнализация проинформирует о состоянии пункта, повторяющимися сериями по 3 звуковых сигнала.

2) Отпустите педаль тормоза. Дождитесь 2 звуковых сигналов;

3) Выключите зажигание. Дождитесь 1 звукового сигнала;

4) Включите зажигание. Прозвучит трель. (Если во время синхронизации произошла ошибка – система проинформирует об этом длительным тревожным звуковым сигналом и автоматически выйдет из меню).

5) Уберите ключ из автомобиля. Произведите автозапуск двигателя (например, с помощью мобильного приложения «Призрак»).

Если во время синхронизации произошла ошибка – система проинформирует об этом длительным тревожным звуковым сигналом и автоматически выйдет из меню.

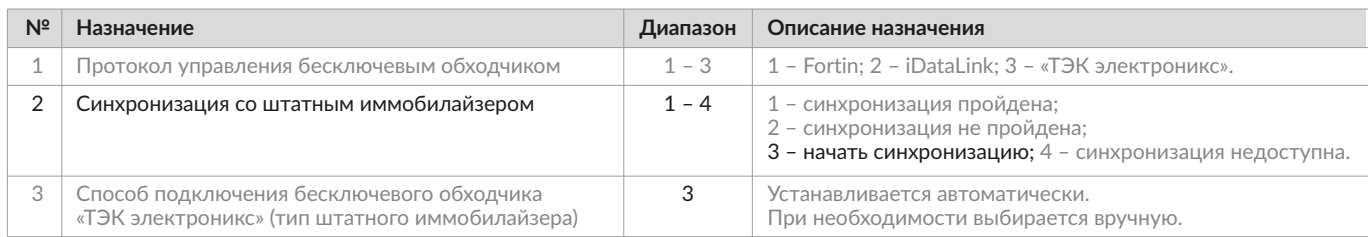

#### Настройка встроенного бесключевого обходчика (код входа в меню – «18», подтверждение – 9 звуковых и световых сигналов)